# **Configuration Examples**

This section provides example configurations of Adabas Fastpath with the Adabas System Coordinator. It guides you through typical configurations using the SYSAFP and SYSCOR administration tools. It is best to read through all the examples in turn because the configuration issues become more complex with each example.

- [The Role of the Adabas System Coordinator](#page-0-0)
- [Single System with Static Clients](#page-1-0)
- $\bullet$  [Multi System with Static Clients](#page-7-0)
- [Single System with Dynamic Transaction Routing Clients](#page-13-0)

## <span id="page-0-0"></span>**The Role of the Adabas System Coordinator**

The Adabas System Coordinator is a prerequisite technology for Adabas Fastpath, Vista, Transaction Manager and SAF Security. Traditionally these products have focused their functionality and benefit on Adabas client sessions rather than explicitly on Adabas servers. The type of Adabas session that has been required in the past can be described as "static". Static Adabas client sessions are not able to move from one job to another within the system for load balancing purposes (this is called dynamic transaction routing). However, increasing use and requirement is emerging for Adabas clients to be able to support dynamic transaction routing (DTR). One of the main purposes of the Adabas System Coordinator is to provide transparent DTR support for Adabas Fastpath, Adabas Vista, Adabas Transaction Manager and Adabas SAF Security.

These products always use Adabas System Coordinator services to support their clients. Traditional (static) clients only need to use the default (local) mode of Adabas System Coordinator services. In local mode, the Adabas System Coordinator software is embedded in the application job and provides local support for client sessions. However, DTR clients must use the Adabas System Coordinator daemon services to move client sessions around the system. In daemon mode, the local Adabas System Coordinator software works in conjunction with counterparts in the daemon to make sure the client sessions can be dynamically moved around the system. You must control these options by configuration.

#### **Note:**

You may also configure static clients to use daemon services if you wish.

The Adabas System Coordinator daemon also provides another service. The daemon is able to run the Adabas Fastpath Asynchronous Buffer Manager (FASTABM). This is totally separate from the clustered application (DTR) services. The following examples are provided for running Adabas Fastpath with the Adabas System Coordinator:

• [Single System with Static Clients](#page-1-0)

Static client support from the Adabas System Coordinator in local mode. The Adabas System Coordinator daemon is only needed to house the FASTABM service.

• [Multi System with Static Clients](#page-7-0)

Static client support from the Adabas System Coordinator in local mode. The Adabas System Coordinator daemon is only needed to house the FASTABM service.

• [Single System with Dynamic Transaction Routing Clients](#page-13-0)

DTR client support from the Adabas System Coordinator in daemon mode. The Adabas System Coordinator daemon is also needed to house the FASTABM service in each system image.

DTR client support from the Adabas System Coordinator in daemon mode using the IBM Coupling Facility to enable multi-systems client DTR. The Adabas System Coordinator daemon is also needed to house the FASTABM service in each system image.

## <span id="page-1-0"></span>**Single System with Static Clients**

A single system is one in which only one operating system image is used, perhaps in isolation within a larger complex site. In this type of environment, you will need to do the following:

- Obtain a new Node ID from your administrator to use for the Adabas System Coordinator daemon. In this example, Node ID 9001 is used.
- Define the Adabas System Coordinator group. This example shows a group called TESTSING.
- Define the sole daemon of the Adabas System Coordinator group. In this example, the daemon is SYSCO1.
- Define the Adabas Fastpath global buffer. This example uses the name SYSCO1.
- Define the job(s) for which Adabas Fastpath optimization is to be in effect. This example uses job CICTSING.

You can perform the required configuration by taking the following steps:

1. In this SYSCOR example the Adabas System Coordinator group name is TESTSING, the SVC is 253, and the system type is Standard (Single System Image). It is not necessary to specify a cluster facility name in this case because this is only required for running in SYSPLEX mode.

 16:38:14 Add 2010-12-13 System Coordinator Group Member C11210M1 Group Name: TESTSING SVC ID: 253\_ System Type: X Standard single-system image... (Mark one) There is only one group member. \_ Standard multi-system images - XCF... This enables multiple XCF group members. \_ Standard multi-system images - Net-Work... This enables multiple Net-Work group members. IBM Parallel Sysplex... This enables XCF group and use of the CF to allow dynamic transaction routing in the plex Cluster Facility Name: Automatic Pool Recovery: Y Command ==> PF1 Help PF3 Exit PF5 Add PF10 More

2. Now you must define the daemon for the Adabas System Coordinator group in SYSCOR. There is usually one daemon running in each system image. Obviously in a single system there is only one daemon. The name of the daemon must be the same as the job name to be run otherwise the parameters will not be located at runtime. In addition to the name you must also specify the (database or) node number in the Software AG network to be used by the daemon. This node number must not be currently used for any other purpose. In our example the daemon name will be SYSCO1. The Node ID allocated in this example is 9001. It is entered in the daemon definition, as shown below in the expanded group:

#### **Note:**

Here you are identifying the job name (and node number) of each Adabas System Coordinator daemon, you are NOT identifying databases or client jobs. The daemon job (SYSCO1) must specify a DDCARD input for PRODUCT=AFP and PRODUCT=CAS. These identify the services that will operate in the daemon job.

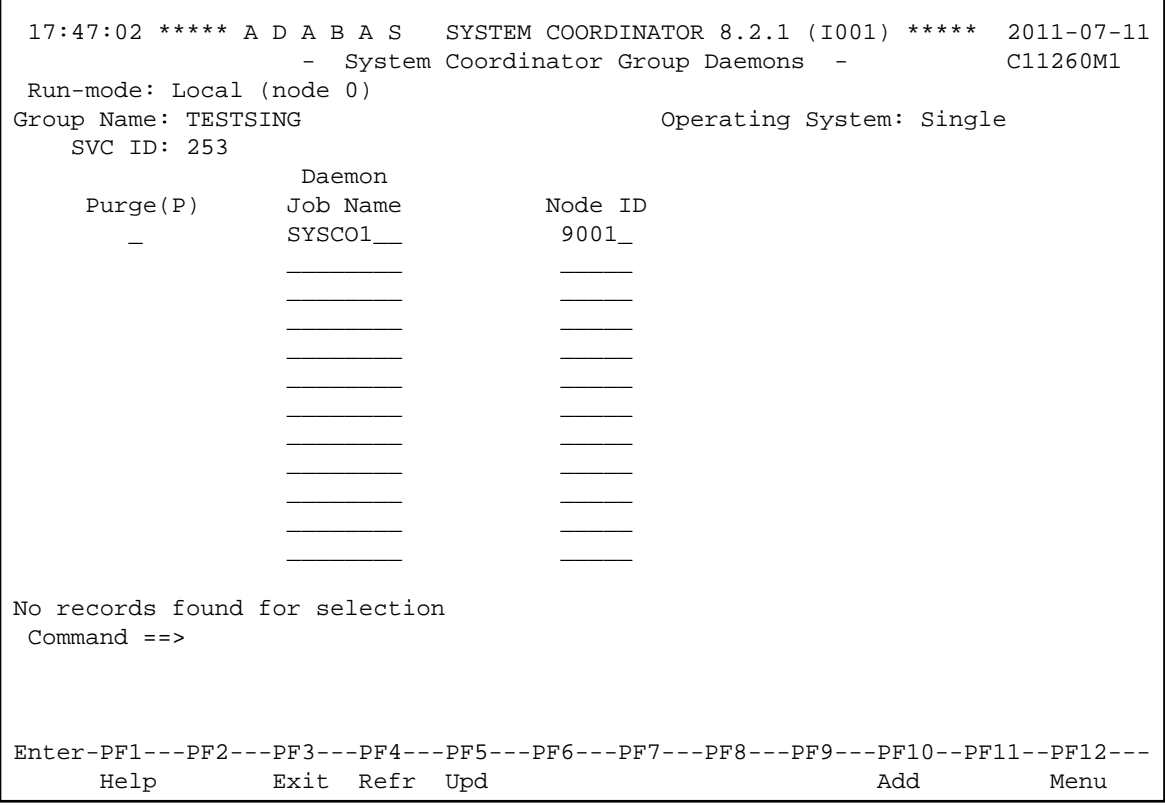

3. You must now define in SYSAFP the Adabas Fastpath global buffer memory size to be managed by the Asynchronous Buffer Manager (FASTABM) service that will run in the Adabas System Coordinator daemon. There is a fixed relationship between a buffer and the daemon in which it is to run. This is more relevant for sites with multisystem images. You must use the same name as the Adabas System Coordinator Group daemon name defined above; in this example SYSCO1. The Adabas System Coordinator group and daemon must have been defined prior to defining the Adabas Fastpath buffer:

```
 14:36:37 2011-07-11 
           Add Buffer F11110MB 
     Size(k) : 4096
  System Coordinator 
      Group Name : TESTSING 
      Daemon Name: SYSCO1__ 
 (Leave empty to select) 
Dataspace Name:
Memory Pool Name:
 Fixed Memory Addr: 00000000 
 (Where appropriate, e.g. VM's 
 DCSS name,BS2000's Memory Pool) 
 Command ==> 
   PF1 Help PF3 Exit PF5 Add
```
4. Now you must define SYSAFP job parameters for all the client applications that are to use Adabas Fastpath optimization in your system. In this example a standard CICS job with started task name CICTSING. At runtime, this CICS system produces static Adabas clients managed by the local

Adabas System Coordinator (without help from the daemon). Default parameter settings are usually sufficient (and can be modified later if necessary), but there are certain parameters that need to be entered so that it is known that Adabas Fastpath is to apply these to the named job. Where optimization is to be applied to a job for the first time, you are asked to add a new set of job parameters in SYSAFP. Here you must first simply identify the job name and the type. The job type allows Adabas Fastpath to assume suitable defaults and be ready to use the correct operating system or TP system interfaces at runtime. In our example, the job name is CICTSING and the type is CICS (not CICS DTR), as follows:

```
16:43:29 ***** A D A B A S FASTPATH SERVICES 8.2.1 ***** 2010-12-13
                       - Add Client Runtime Control - 
U11310M1
 Select (mark one) : 
                            _ Batch 
                            _ COM-PLETE 
                             _ CICS (DTR - Dynamic transaction routing) 
                            X CICS (Standard) 
                            _ IMS (DTR) 
                           \_ UTM \, (DTR )
                           - TSO
                           \_ CMS
                           - TIAM
                            _ more choices for type or 
                            _ API controlled - type 1 
                            _ API controlled - type 2 
 Command ==> 
Enter-PF1---PF2---PF3---PF4---PF5---PF6---PF7---PF8---PF9---PF10--PF11--PF12---
Help Exit Nenu and Exit Menu and Exit Menu and Exit Menu and Exit Menu and Exit Menu and Menu and Menu and Me
```
5. Now you are asked to identify the job name. In this example, you enter CICTSING as the job name. Here is the example:

```
16:44:17 ***** A D A B A S FASTPATH SERVICES 8.2.1 ***** 2010-12-13
                 - Add Client Runtime Control - U11310M3
        Type: CICS 
        Name: CICTSING (* for default controls for this type) 
 This is a standard type of runtime. 
 Command ==> 
Enter-PF1---PF2---PF3---PF4---PF5---PF6---PF7---PF8---PF9---PF10--PF11--PF12---
 Help Exit Add Menu
```
6. Details relevant to the runtime controls are requested and whether any API runtimes are to be specified. Please refer to the Adabas System Coordinator documentation for further details.

```
16:40:56 ***** A D A B A S FASTPATH SERVICES 8.2.1 ***** 2011-03-04
                 - System Coordinator Runtime Controls - U11310M5 
                                      Operation mode (mark one): 
 Type: CICS Use normal autodetect approach: X
Name: CICTSING Enable COR even if no products: _
                                       Disable all products including COR: _
    Display activities through group:
    Refresh activity statistics every.: _______ commands or _____ seconds
    API runtime overrides....: N (Y/N) Threadsafe operation...: Y (Y/N) Use additional exits.....: N (Y/N) 
    Maximum idle time (\text{sec}) \dots: 3600_________ Non-terminal idle time.:
     Generate RSP009/79 (Y/N).: Y (until 0_________ seconds elapse) 
     Runtime messages.........: Y Console message job log (default) 
                              _ Local (DDMSG) file 
                              _ Forward to the Daemon (DDMSG) file 
    Latency (mark one)......: \_ Disk (crash recoverable) - requires a group \_ Dataspace name: (future)
                             \_ Dataspace name:
                               _ Daemon-side memory - requires a group 
                              X Local memory TSQ identity: ____ 
Command ==Enter-PF1---PF2---PF3---PF4---PF5---PF6---PF7---PF8---PF9---PF10--PF11--PF12---
 Help Exit Add Menu
```
7. Now you are asked to identify the Adabas System Coordinator group containing the daemon(s) that house the Adabas Fastpath buffer (FASTABM) service. You only identify the group, not an individual daemon, because doing so allows sites with multisystem images to run jobs in any system and to dynamically receive the optimization benefits made available by the Adabas Fastpath buffer that is available in that local system. In this example, you enter TESTSING in the buffer group name entry.

```
16:46:05 ***** A D A B A S FASTPATH SERVICES 8.2.1 ***** 2010-12-13
                - Adabas Fastpath Runtime Controls - U1132FM2
 Name: CICTSING 
 Type: CICS 
 Fastpath ON/OFF for Job: ON 
 Using Group Name: ________ (Leave empty to select) 
Please add Job Parameter details for Fastpath 
Command ==Enter-PF1---PF2---PF3---PF4---PF5---PF6---PF7---PF8---PF9---PF10--PF11--PF12---
Help Exit Upd Menu
```
### <span id="page-7-0"></span>**Multi System with Static Clients**

A multisystem is one in which multiple operating system images are used in conjunction with each other. To do this, these images must be connected by Software AG's Entire Net-Work product. In these cases, it is likely that an Adabas Fastpath buffer is to be tasked with caching data from Adabas servers where one (or more) nucleus instances run in connected system images. This configuration means modifications occur to Adabas that are not automatically visible to all the Adabas Fastpath buffers running in all the system images. In this case, you must configure Adabas Fastpath and the Adabas System Coordinator daemon so that they are able to freely communicate this type of information when necessary.

The example will use IMAGE1 and IMAGE2. Only static clients are used, so the local Adabas System Coordinator does not need the help of the daemon to manage its client sessions. The daemon is used solely to house the FASTABM service. Each connected system image must run its own instance of the Adabas System Coordinator daemon.

Here are the steps that you take:

- Define a Adabas System Coordinator group, for example, TESTMULT.
- Acquire/allocate a Node ID for each member (one per image), for example nodes 9010 and 9011 for systems IMAGE1 and IMAGE2.
- Define the daemons in the group for each system image, for example, SYSCO10 and SYSCO11.
- Define an Adabas Fastpath global buffer for each daemon (image) where a FASTABM service will be implemented. In this example, both images are included and are called SYSCO10 and SYSCO11.
- Define the static client jobs that are to use Adabas Fastpath, for example, job CICTMULT.
- 1. Below is the SYSCOR definition of Adabas System Coordinator Group TESTMULT using SVC number 253; the system type is Standard (Multi System Images). Cluster Facility name is not required since this is only required for running in SYSPLEX mode.

#### **Note:**

All members of an Adabas System Coordinator group must use the same SVC number at runtime.

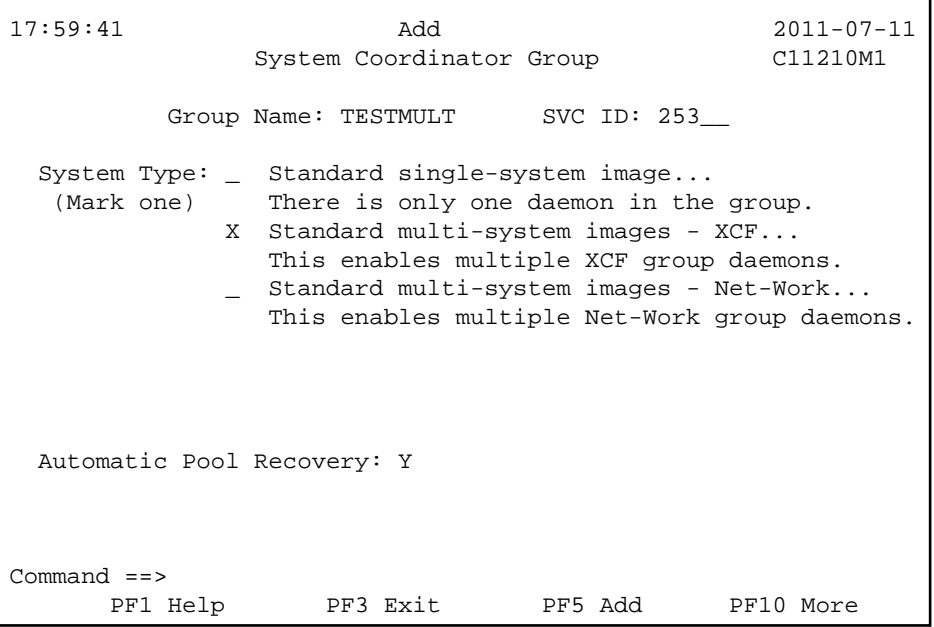

2. The following shows the daemon job definitions of the group when it has been expanded in SYSCOR.

#### **Note:**

Here you are identifying the job name (and node number) of each Adabas System Coordinator daemon, you are NOT identifying databases or client jobs.

```
 17:42:45 ***** A D A B A S SYSTEM COORDINATOR 8.2.1 (I001) ***** 2011-07-11
                - System Coordinator Group Daemons - C11260M1 
 Run-mode: Local (node 0) 
Group Name: TESTMULT CONTACT CONTACT CONTACT CONTACT CONTACT CONTACT CONTACT CONTACT CONTACT CONTACT CONTACT CONTACT CONTACT CONTACT CONTACT CONTACT CONTACT CONTACT CONTACT CONTACT CONTACT CONTACT CONTACT CONTACT CONTACT 
   SVC ID: 253 
               Daemon 
   Purge(P) Job Name Node ID
       _ SYSCO10_ 9010_ <== Top of List 
       _ SYSCO11_ 9011_ <== End of List 
 ________ _____ 
 ________ _____ 
 ________ _____ 
 ________ _____ 
 ________ _____ 
 ________ _____ 
 ________ _____ 
 ________ _____ 
 ________ _____ 
 ________ _____ 
Command ==Enter-PF1---PF2---PF3---PF4---PF5---PF6---PF7---PF8---PF9---PF10--PF11--PF12---
     Help Exit Refr Upd Add Menu
```
3. In this example, an Adabas Fastpath buffer will be run in each system image (one per daemon). The example below shows the creation of the buffer definition to run as a service in the SYSCO10 member; a similar buffer definition would also be made for SYSCO11.

```
 14:36:37 2011-07-11 
           Add Buffer F11110MB 
     Size(k) : 4096
  System Coordinator 
      Group Name : TESTMULT 
      Daemon Name: SYSCO10_ 
 (Leave empty to select) 
Dataspace Name:
Memory Pool Name:
 Fixed Memory Addr: 00000000 
 (Where appropriate, e.g. VM's 
 DCSS name,BS2000's Memory Pool) 
 Command ==> 
   PF1 Help PF3 Exit PF5 Add
```
4. Below is the view of the second screen for the new Adabas Fastpath job parameters for CICTMULT that will run in the same image as SYSCO10. This is a standard CICS job that does not require daemon mode for dynamic transaction routing. You must identify the Adabas System Coordinator group containing the daemon(s) that house the Adabas Fastpath buffer (FASTABM) service. You only identify the group, not an individual daemon. Doing so allows sites with multisystem images to run jobs in any system and to dynamically receive the optimization benefits made available by the

Adabas Fastpath buffer that is available in that local system. In this example, TESTMULT is the Buffer Group Name entry:

```
18:12:55 ***** A D A B A S FASTPATH SERVICES 8.2.1 ***** 2010-12-13
                    - Add Client Runtime Control - 
U11310M1
 Select (mark one) : 
                        _ Batch 
                        _ COM-PLETE 
                         _ CICS (DTR - Dynamic transaction routing) 
                        X CICS (Standard) 
                       \_ IMS (DTR)
                       _U UTM (DTR)
                       - TSO
                       \_ CMS
                       - TIAM
                        _ more choices for type or 
                        _ API controlled - type 1 
                        _ API controlled - type 2 
 Command ==> 
Enter-PF1---PF2---PF3---PF4---PF5---PF6---PF7---PF8---PF9---PF10--PF11--PF12---
Help Exit Exit Extended Assembly Menu
```
5. Now you are asked to identify the job name. In this example, you enter CICTMULT as the job name. Here is the example:

```
18:14:04 ***** A D A B A S FASTPATH SERVICES 8.2.1 ***** 2010-12-13
                 - Add Client Runtime Control - U11310M3
        Type: CICS 
        Name: CICSMULT (* for default controls for this type) 
 This is a standard type of runtime. 
 Command ==> 
Enter-PF1---PF2---PF3---PF4---PF5---PF6---PF7---PF8---PF9---PF10--PF11--PF12---
 Help Exit Add Menu
```
6. Details relevant to the runtime controls are requested and whether any API runtimes are to be specified. Please refer to the Adabas System Coordinator documentation for further details.

```
18:14:43 ***** A D A B A S FASTPATH SERVICES 8.2.1 ***** 2010-12-13
                - System Coordinator Runtime Controls - U11310M5 
                                    Operation mode (mark one): 
 Type: CICS Use normal autodetect approach: X
Name: CICSMULT Enable COR even if no products: _
                                     Disable all products including COR: _
 General Settings 
    Statistics externally viewed using group:
    Refresh statistics every: _______ commands or _____ seconds
    API runtime overrides....: N (Y/N) Threadsafe operation...: Y (Y/N)
    Use additional exits.....: N (Y/N)Maximum idle time (\text{sec}) \dots: 3600_________ Non-terminal idle time.:
    Generate RSP009/79 (Y/N).: Y (until 0__________ seconds elapse)
    Runtime messages : Y Console message job log (default)
                            _ Local (DDMSG) file 
                             _ Forward to the Daemon (DDMSG) file 
    Latency controls: TS queue prefix (blank is default): _____
Command ==Enter-PF1---PF2---PF3---PF4---PF5---PF6---PF7---PF8---PF9---PF10--PF11--PF12---
 Help Exit Add Menu
```
7. Now you are asked to identify the Adabas System Coordinator group containing the daemon(s) that house the Adabas Fastpath buffer (FASTABM) service. You only identify the group, not an individual daemon, because doing so allows sites with multisystem images to run jobs in any system and to dynamically receive the optimization benefits made available by the Adabas Fastpath buffer that is available in that local system. In this example, you enter TESTSING in the buffer group name entry.

```
18:15:21 ***** A D A B A S FASTPATH SERVICES 8.2.1 ***** 2010-12-13
                - Adabas Fastpath Runtime Controls - U1132FM2
 Name: CICSMULT 
 Type: CICS 
 Fastpath ON/OFF for Job: ON 
 Using Group Name: TESTMULT (Leave empty to select) 
Please add Job Parameter details for Fastpath 
Command ==Enter-PF1---PF2---PF3---PF4---PF5---PF6---PF7---PF8---PF9---PF10--PF11--PF12---
Help Exit Upd Menu
```
## <span id="page-13-0"></span>**Single System with Dynamic Transaction Routing Clients**

The following are examples of technologies that offer dynamic transaction routing (DTR) in a single system image:

- $\bullet$  CICS/MRO
- IMS TM
- $\bullet$  UTM

#### **Note:**

The activation and use of DTR in the technologies listed above is under the control of the system administrator. You may be able to use these technologies without necessarily using DTR. Please be sure to check.

DTR is the most flexible implementation of load balancing and fault tolerance for these technologies. This is where multiple jobs run together to provide a single service. We refer to DTR-enabled technologies as clustered applications. Clustered applications allow client sessions to move from running in one job to another (within the same service) at any time a message pair completes. Consequently, Adabas Fastpath, Adabas Vista, Adabas Transaction Manager and Adabas SAF Security must all be ready to react to this event, on demand. The Adabas System Coordinator provides an internal service to enable DTR support for these products.

Here are the steps that you take if you wish to use Adabas Fastpath optimization in DTR jobs within a single system:

- Define an Adabas System Coordinator group, for example, TESTDTR.
- Acquire/allocate a Node ID for the daemon, for example, 9020.
- Define the daemon in the group, for example, member SYSCO20.
- Define an Adabas Fastpath global buffer for the daemon (image). This must be named SYSCO20.
- Define the client jobs that are to use Adabas Fastpath, for example, job CICSDTR\* that includes job names CICSDTR1 and CICSDTR2 that run together as a single DTR service.
- 1. Below is the definition of Adabas System Coordinator Group TESTDTR using SVC number 253. The System Type is Standard (Single System Image). Cluster Facility name is not required since this is only required for running in SYSPLEX mode:

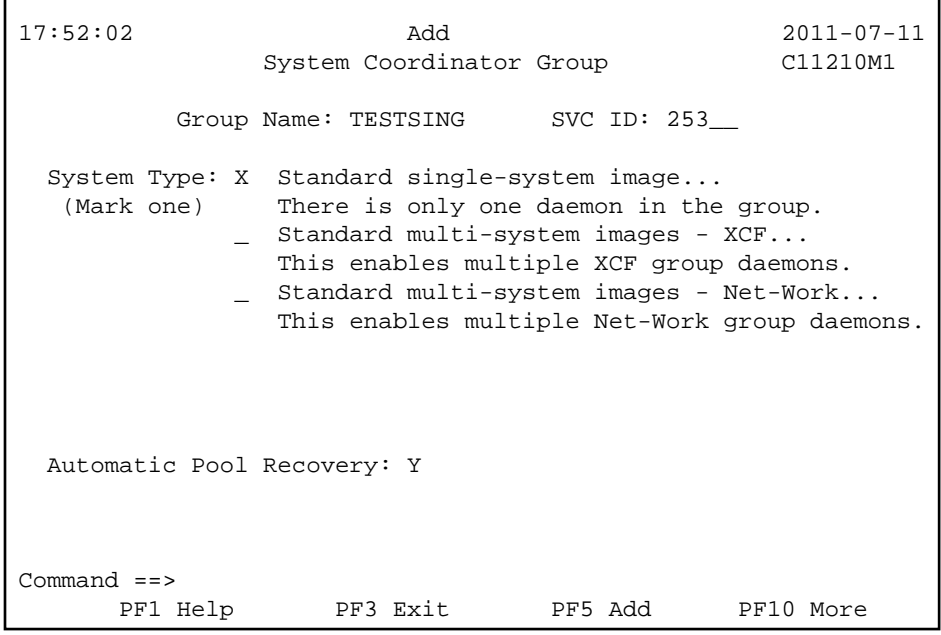

2. The following shows the example daemon job definition for the group expanded in SYSCOR:

#### **Note:**

Here you are identifying the job name (and node number) of each Adabas System Coordinator daemon, you are NOT identifying databases or client jobs. The started task for the SYSCO DAEMON will specify a DDCARD parameter PRODUCT=AFP, as well as PRODUCT=CAS. This is because the SYSCO daemon will host the service for the Adabas Fastpath ABM. The Node ID reserved for the SYSCO Daemon is 9020.

```
 17:50:22 ***** A D A B A S SYSTEM COORDINATOR 8.2.1 (I001) ***** 2011-07-11
              - System Coordinator Group Daemons - C11260M1 
 Run-mode: Local (node 0) 
Group Name: TESTDTR CONFINGUARY CONTACT OPERATION Operating System: Single
   SVC ID: 253 
             Daemon 
   Purge(P) Job Name Node ID
      _ SYSC020_ 9020_ <== End of List 
 ________ _____ 
             \frac{1}{2} ________ _____ 
 ________ _____ 
 ________ _____ 
 ________ _____ 
 ________ _____ 
 ________ _____ 
 ________ _____ 
 ________ _____ 
 ________ _____ 
 Command ==> 
Enter-PF1---PF2---PF3---PF4---PF5---PF6---PF7---PF8---PF9---PF10--PF11--PF12---
    Help Exit Refr Upd Add Menu
```
3. In this example, an Adabas Fastpath buffer is run in the Adabas System Coordinator member. The example below shows the definition of a new buffer to run as a service in member SYSCO20.

```
 14:36:37 2011-07-11 
           Add Buffer F11110MB 
     Size(k) : 4096
  System Coordinator 
      Group Name : TESTDTR_ 
      Daemon Name: SYSCO20_ 
 (Leave empty to select) 
Dataspace Name:
Memory Pool Name:
 Fixed Memory Addr: 00000000 
 (Where appropriate, e.g. VM's 
 DCSS name,BS2000's Memory Pool) 
 Command ==> 
   PF1 Help PF3 Exit PF5 Add
```
4. The following shows the second screen during the addition of a new job parameter for all the CICS/MRO jobs that are to run together as a single (clustered) DTR service. The "\*" wildcard is used to reduce the number of job definitions required. The Adabas Fastpath optimization is based upon the Adabas System Coordinator group used to house the Adabas Fastpath buffer service. In this case, TESTDTR is used as the buffer group name.

Clustered applications that operate as a DTR service must be defined to run in daemon mode. Therefore, CICSDTR is entered as the common service name, and the Adabas System Coordinator group TESTDTR is also identified (this must be the same as the buffer group name above):

#### **Note:**

It is important that all jobs of the same service have an identical setting for Clustered Application Service Name, especially when the wildcard option is not used. This is the only thing that relates jobs together as a single service.

```
18:21:33 ***** A D A B A S FASTPATH SERVICES 8.2.1 ***** 2010-12-13
                       - Add Client Runtime Control - 
U11310M1
 Select (mark one) : 
                            _ Batch 
                             _ COM-PLETE 
                            X CICS (DTR - Dynamic transaction routing) 
                            _ CICS (Standard) 
                           \_ IMS (DTR)
                           _U UTM (DTR)
                           \_ TSO
                           \_ CMS
                           - TIAM
                            _ more choices for type or 
                            _ API controlled - type 1 
                            _ API controlled - type 2 
  Command ==> 
Enter-PF1---PF2---PF3---PF4---PF5---PF6---PF7---PF8---PF9---PF10--PF11--PF12---
Help Exit Nenu and Exit Menu and Exit Menu and Exit Menu and Exit Menu and Exit Menu and Menu and Menu and Me
```
5. Now you are asked to identify the job name. In this example, you enter CICTDTR as the control name.

17:54:35 \*\*\*\*\* A D A B A S SYSTEM COORDINATOR 8.2.1 (I001) \*\*\*\*\* 2011-07-11 - Add Client Runtime Control - 011310M4 Type: CICS (DTR) Name: CICTDTR\_ This is a complex type of runtime which is capable of running in basic mode and in DTR mode. You must define a System Coordinator group (and its daemons) with PRODUCT=DTR AND the daemon(s) in that group must be executing in order to achieve DTR capability, otherwise it is ignored. The name specified above is a unique name for the runtime controls for the DTR service (it is not a jobname). You must also use the 'Expand' line command to enter the list of all jobs in the service. Command ==> Enter-PF1---PF2---PF3---PF4---PF5---PF6---PF7---PF8---PF9---PF10--PF11--PF12--- Help Exit Add Menu

6. Details relevant to the runtime controls are requested and whether any API runtimes are to be specified. Please refer to the Adabas System Coordinator documentation for further details.

```
17:57:21 ***** A D A B A S SYSTEM COORDINATOR 8.2.1 (I001) ***** 2011-07-11 
                 - System Coordinator Runtime Controls - U11310M5 
                                       Operation mode (mark one): 
 Type: CICS (DTR) Use normal autodetect approach: X 
Name: CICTDTR Enable COR even if no products: _
                                        Disable all products including COR: _ 
     Display activities through group: ________ (mandatory) 
    Refresh activity statistics every.: ________ commands or ______ seconds
    API runtime overrides....: N (Y/N) Threadsafe operation...: Y (Y/N) Use additional exits.....: N (Y/N) 
    Maximum idle time (\text{sec}) \dots: 3600_________ Non-terminal idle time.:
     Generate RSP009/79 (Y/N).: Y (until 0_________ seconds elapse) 
     Runtime messages.........: Y Console message job log (default) 
                              _ Local (DDMSG) file 
                              _ Forward to the Daemon (DDMSG) file 
    Latency (mark one)......: _ Disk (crash recoverable) - requires a group<br> _ Dataspace name: (future)
                             \_ Dataspace name:
                             X Daemon-side memory - requires a group
                                Local memory 
Command ==Enter-PF1---PF2---PF3---PF4---PF5---PF6---PF7---PF8---PF9---PF10--PF11--PF12--- 
 Help Exit Add Menu
```
7. Now you are asked to identify the Adabas System Coordinator group containing the daemon(s) that house the Adabas Fastpath buffer (FASTABM) service. You only identify the group, not an individual daemon, because doing so allows sites with multisystem images to run jobs in any system and to dynamically receive the optimization benefits made available by the Adabas Fastpath buffer that is available in that local system. In this example, you select TESTDTR in the buffer group name entry.

```
18:23:01 Coordinator 2010-12-13
             Group Names U1COGPM1 
                  _ RPEGRP1 
            X TESTDTR 
                  _ TESTMULT 
                  _ TESTSING 
      Mark to Select Group Name 
               PF3 Exit
```